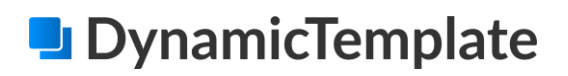

# **DynamicTemplate**

**Introduktion**

*Introduktion til DT, ver. 2.3 – maj 2020*

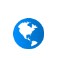

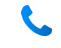

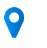

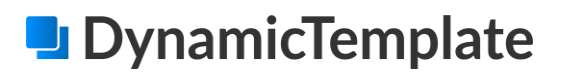

# **Introduktion til DynamicTemplate**

Formålet med DynamicTemplate er at effektivisere og understøtte udarbejdelsen af skriftlig og visuel kommunikation i hele organisationen. Rent praktisk sker dette gennem oprettelse af skabeloner og indhold, som brugeren i sidste ende hurtigt kan stykke sammen til et færdigt dokument.

DynamicTemplate er et tilføjelsesprogram til Microsoft Office. For at komme i gang med DynamicTemplate anvendes fanen DynamicTemplate i toppen af Word, Excel, PowerPoint og Outlook.

Figuren herunder er et eksempel på fanens placering og indhold i Microsoft Office Word 2019/365.

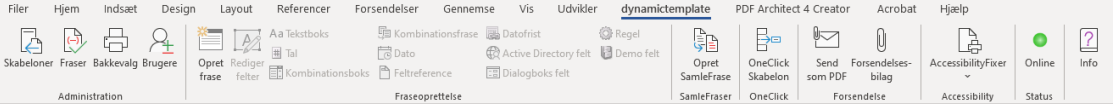

Båndet under DynamicTemplate-fanen indeholder forskellige knapper og funktioner til at udarbejde standardiserede dokumenter, regneark, præsentationer og e-mails mv. i Officeprogrammerne. Dette omfatter blandt andet anvendelsen af skabeloner, signaturer og standardindhold samt muligheden for dynamisk at indhente og indsætte data heri.

Denne introduktion vil kort gennemgå de overordnede funktioner og principper ved brugen af DynamicTemplate.

### Brugere

Med DynamicTemplate har den enkelte bruger to muligheder for at indsætte afsenderdata i dokumenter mv.: Brugeren kan enten indsætte sine kontaktoplysninger fra en lokalt oprettet brugerprofil eller fra sin netværksprofil (Active Directory).

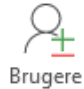

### Skabeloner

Skabeloner danner rammen for den visuelle opsætning af de dokumenter, man vil arbejde med i Microsoft Office. Man kan via skabelonmenuen i DynamicTemplate - eller via et fagsystem åbne en skabelon i et af de fire Office-programmer. De enkelte skabeloner kan have indbyggede felter, som automatisk udfyldes med data om modtager og afsender.

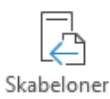

*Introduktion til DT, ver. 2.3 – maj 2020*

#### Side 2 af 5

Dette dokument indeholder informationer med ejendomsforbehold, beskyttet ved copyright. Alle rettigheder forbeholdes. Dokumentet må ikke fotokopieres eller reproduceres, og originaler må ikke overdrages til tredjemand uden skriftlig accept fra Dania Software A/S. Overtrædelse af ovenstående vil medføre retsforfølgning.

Programmering og udvikling foretaget af Dania Software A/S er Dania Software A/S' ejendom og beskyttet af lov om ophavs-, salgs- og distributionsret.

### Fraser

*Fraser* i DynamicTemplate består af standardindhold, der kan indeholde tekst, billeder, tabeller mv. Når en frase indsættes, kan der fremkomme dialogbokse, hvor brugeren skal indtaste data eller vælge indhold, som derpå vil blive indsat de relevante steder i teksten. Når en frase indsættes i en åben skabelon, vil indholdet af frasen automatisk blive tilpasset skabelonens design.

Fraser oprettes i Word, men kan indsættes både i Word og i Outlook. Fraser i PowerPoint vil blive beskrevet i et senere afsnit.

### SamleFraser

En *SamleFrase* er en samling af enkeltstående fraser, der kan anvendes, når man ønsker at indsætte flere fraser på én gang.

I SamleFraser kan fraser angives som *bilag*. En sådan frase vil blive indsat på nye sider i bunden af dokumentet og vil ikke blive tilpasset til skabelonens overordnede design. Dette kunne eksempelvis være en klagevejledning, et spørgeskema eller et kampagneblad, som man ønsker at vedhæfte i den originale form.

Derudover kan man også tilføje PDF-filer som *forsendelsesbilag*. Disse sættes ikke ind i selve dokumentet men vedhæftes i stedet, når det færdige dokument sendes eller arkiveres.

# Oprettelse af Fraser og SamleFraser

Fraseadministratorer kan oprette, slette og redigere fraser og SamleFraser. Som nævnt ovenfor vil tekst mv. blive tilpasset designet i den skabelon, frasen indsættes i. Dermed kan fraser udarbejdes i almindelig brødtekst og med de standardoverskrifter, som skabelonerne omfatter. Derudover kan fraseadministratoren indsætte et eller flere af nedenstående frasefelter.

#### **Tekstboks**

Hvis en *tekstboks* indsættes i en frase, vil brugeren blive promptet for at udfylde en tekstbid. Aa Tekstboks Dette kan for eksempel være navnet på en kontaktperson eller flere linjers beskrivelse af en arbejdsopgave.

#### Kombinationsboks

En *kombinationsboks* vil prompte brugeren for at vælge et tekststykke på en liste og indsætte dette tekststykke i teksten. Dette kunne for eksempel være valget mellem ugedage eller tiltaleformen "du/I". I modsætning til en tekstboks er inputtet i en kombinationsboks altså defineret på forhånd.

*Introduktion til DT, ver. 2.3 – maj 2020*

#### Side 3 af 5

Dette dokument indeholder informationer med ejendomsforbehold, beskyttet ved copyright. Alle rettigheder forbeholdes. Dokumentet må ikke fotokopieres eller reproduceres, og originaler må ikke overdrages til tredjemand uden skriftlig accept fra Dania Software A/S. Overtrædelse af ovenstående vil medføre retsforfølgning.

Fraser

**DynamicTemplate** 

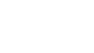

**图** Kombinationsboks

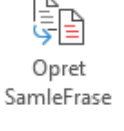

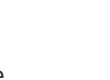

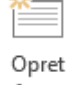

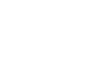

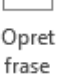

# **DynamicTemplate**

#### Kombinationsfrase

Med en *kombinationsfrase* kan fraseadministratoren lade brugeren indsætte en frase fra en foruddefineret liste af fraser. Hvis der eksisterer yderligere felter i den valgte frase, vil brugeren blive promptet for at udfylde disse.

#### **Dato**

*Dato*-feltet giver brugeren mulighed for på en kalendermenu at vælge en dato, som indsættes i teksten. Dette kunne for eksempel være dags dato, en betalingsdato eller mødedato.

#### Feltreference

En *feltreference* kan indsættes i frasen for at gentage en tekst fra en tidligere anvendt tekstboks, kombinationsboks/-frase eller et datofelt. For eksempel kan man vælge at gentage gennemgående værdier såsom navnet på en person eller en fastsat mødedato. En feltreference prompter derfor ikke brugeren for yderligere udfyldning.

#### Datofrist

*Datofrist*-feltet kan automatisk lægge dage til eller trække dage fra en dato og vise den nye dato i skrivelsen. Fraseadministratoren vælger antallet af dage, og hvilken dato der skal tages udgangspunkt i.

#### Active Directory-felt

*Active Directory*-felter udfyldes automatisk med de valgte oplysninger fra brugerens Active Directory-konto ved indsættelse af frasen. I ActiveDirectoryDefinitions.xml angives, hvilke felter der skal kunne indsættes.

#### Fagsystemfelter

For hvert tilgængeligt fagsystem findes en oversigt over felter, der kan tilføjes. Når frasen anvendes, vil de relevante oplysninger automatisk blive hentet fra det pågældende fagsystem og indsat i skrivelsen.

### Rediger felter

I *Rediger felter* kan fraseadministratoren foretage ændringer til de oprettede felter og bestemme, i hvilken rækkefølge brugeren bliver bedt om at udfylde dem. Hvis en frase indeholder mere end ét frasefelt, vil udfyldelsen af felterne være slået sammen i en fælles prompt.

#### Bakkevalg

*Bakkevalg* er en funktion i DynamicTemplate til at vælge, hvilke printerbakker der indeholder fortrykt papir, og hvilke bakker der indeholder almindeligt hvidt papir. Valgene gælder kun for den aktuelle standardprinter for den enkelte bruger. Bakkevalget sikrer, at brugeren ikke fremover skal angive udskriftsindstillinger forud for hver enkelt udskrift.

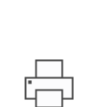

Bakkevalg

*Introduktion til DT, ver. 2.3 – maj 2020*

#### Side 4 af 5

Dette dokument indeholder informationer med ejendomsforbehold, beskyttet ved copyright. Alle rettigheder forbeholdes. Dokumentet må ikke fotokopieres eller reproduceres, og originaler må ikke overdrages til tredjemand uden skriftlig accept fra Dania Software A/S. Overtrædelse af ovenstående vil medføre retsforfølgning.

Programmering og udvikling foretaget af Dania Software A/S er Dania Software A/S' ejendom og beskyttet af lov om ophavs-, salgs- og distributionsret.

**Co** Active Directory felt

**Til Kombinationsfrase** 

**Po** Dato

<del>ီ</del> Feltreference

**B** Datofrist

Fagsystem felt

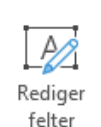

### Send som PDF

*Send som PDF*-knappen er tilgængelig i DynamicTemplates menubånd i Microsoft Office Word, Excel og PowerPoint. Når man bruger *Send som PDF*, vil indholdet i det aktive dokument, regneark eller diaspræsentation blive omdannet til en fil af typen *.pdf*. Derpå åbnes Microsoft Outlook automatisk, og den netop genererede PDF vedhæftes i en ny tom e-mail.

# Online/offline

Med knappen *Status* kan man vælge, om DynamicTemplate skal arbejde i *Online-* eller *Offline*tilstand. Knappens farve angiver altid, hvilken tilstand man befinder sig i.

Aktiveres offline-tilstand, bliver alt indhold kopieret fra netværksdrevet til en lokal placering på brugerens computer, hvorefter der kan arbejdes med skabeloner mv. uden at have adgang til mappestrukturen på netværket. Dette kan være relevant, hvis man arbejder på en bærbar PC, som skal kunne bruges på andre lokaliteter.

Det anbefales, at man altid arbejder i online-tilstand, dvs. at knappen er grøn. På denne måde vil skabeloner mv. altid være opdaterede, og som administrator vil ens ændringer blive gemt på netværket. Ved opstart kontrollerer DynamicTemplate altid, om der er forbindelse til netværksdrevet, og tilbyder selv at skifte til/fra online-tilstand, afhængigt af tilgængeligheden.

# Fraser i Microsoft Office PowerPoint

Fraser i Microsoft Office PowerPoint er unikke for PowerPoint og ikke at forveksle med fraser i Word eller Outlook. Fraser i PowerPoint er individuelle dias eller hele præsentationer, der gemmes i DynamicTemplates mappe for PowerPoint-fraser.

For eksempel kan en fraseadministrator i organisationens hovedadministration oprette og opdatere en diasside med medarbejderstatistik, budgettal eller anden relevant information. Herefter kan andre i organisationen tilgå dette dias og bygge en samlet præsentation på baggrund af en SamleFrase, hvori dette specifikke dias indgår. Når den enkelte bruger indsætter SamleFrasen, vil den seneste version af de individuelle PowerPoint-fraser blive anvendt, og dermed kan flere brugere benytte de samme diassider i forskellige præsentationer på samme tid.

# Info/hjælp

Hvis der opstår behov for yderligere vejledning, kan der til enhver tid fremkaldes en hjælpevejledning i Office-programmet via knappen *Info* eller ved at trykke på ikonet **i** øverste højre hjørne i en dialogboks. Hjælpevejledningen åbner som standard den delvejledning, som er tilknyttet den aktuelle dialogboks.

#### *Introduktion til DT, ver. 2.3 – maj 2020*

#### Side 5 af 5

Dette dokument indeholder informationer med ejendomsforbehold, beskyttet ved copyright. Alle rettigheder forbeholdes. Dokumentet må ikke fotokopieres eller reproduceres, og originaler må ikke overdrages til tredjemand uden skriftlig accept fra Dania Software A/S. Overtrædelse af ovenstående vil medføre retsforfølgning.

**DynamicTemplate** 

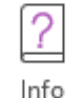

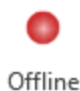

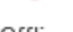

!∽

Send som PDF

e

Online